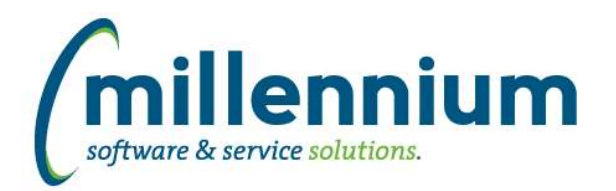

# *FASTBUDGET*

## **Case: 47478 Position vs PBud Audit Report**

Created two new Audit Reports to allow users to reconcile and compare the difference between what data is in FAST Posn Budget and Distribution vs what is in the ERP for the same data. This can be used to verify postings.

## **Case: 47540 Default Employee Number when creating Budget Transfer**

New configuration setting - 398 - Auto Populate Employee Number when creating Budget Transfer from Posn Budget (Y/N)

Setting to Y(es) will enable the system to look up the employee number in the current jobs data, and if a one to one record is found then default that employee number. If more than one job record is found we do not have a way to determine who it is so blank will be returned.

### **Case: 47635 Upgrade Posn to BT and ERP Posting to be decentralized**

Upgrade the Posn Posting from FAST to the ERP and BT from a centralized model to a decentralized model. There is a new page under the position menu called "Position Budget Review and Post". This page is limited to the logged in user changes unless the user had central Budget Transfer posting ability, then they can see and post all changes.

### **Case: 47813 Manage Dev Series - Add record count column**

On Manage Development Series page added Count and Total columns to match Manage Budget Series page

## **Case: 48103 Move Posn Budget Status to Posn Series from Config**

Move the config setting Posn Status to post from the config setting to live on the Budget Posn Seriies. If the series is A then Budget Transfers will be created.

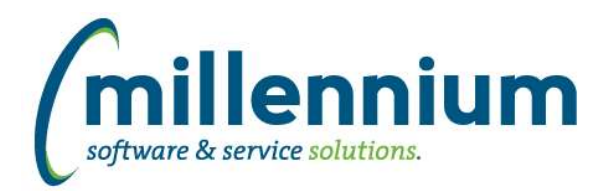

# *FASTFINANCE*

## **Case: 47713 Warehouse Student tuition/fee detail information**

Created a new warehouse table to replace live view FASTMCSL.FAST\_STUDENT\_FEED\_V. The new table is FASTMCSL.SYNSTUDENT\_FEEDS.

This new table stores Student AR subledger transaction details which allow users to drill down from Transaction Detail to Document Detail i.e. to get more details about the document than the GL itself contains (ex. student IDs and names, detail codes used, a breakdown of transactions, etc).

The performance of any queries/drilldowns against this new table is greatly improved, but the data refresh will take longer to run. If you have ever written a custom query against FAST\_STUDENT\_FEED\_V you should switch to using SYNSTUDENT\_FEEDS instead.

## **Case: 47926 Added new [Project To Date] and [Year End Project To Date] columns to User Defined**

The User Defined report has new [Project To Date] and [Year End Project To Date] columns that range from the current fiscal year up to four fiscal years prior.

## **Case: 48058 Add crosstab functionality to Trial Balance**

Added the ability to generate Cross Tabs on the Trial Balance report. When this is selected via the Advanced Options tab, the "Suppress Subtotals?" checkbox filter on the Filter Options tab will be automatically set when the report is executed.

## **Case: 48118 Add Invoice Cancelled Date and Cheque Cancelled Date to VIEW\_INVOICECHEQ\_XREF**

Added three new columns to FASTMCSL.VIEW\_INVOICECHEQ\_XREF:

- INVOICE\_CANCEL\_DATE
- INVOICE\_CANCEL\_IND
- CHEQ\_CANCEL\_DATE

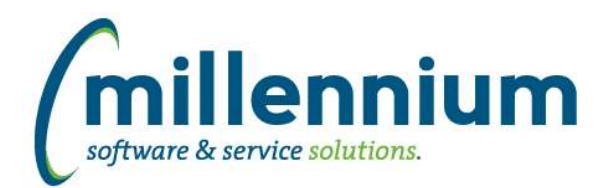

# *FASTSTUDENT*

#### **Case: 47840 Add course fee rule indicator to course summary and course enrollment reports**

New column 'Fee Rules Exist?' added to indicate if there are Course Section Fee Rules established for the course. If 'Y', you can click on hyperlink for a popup to view associated fee rules. Note: This column is set up as 'Deselected' at this time, which can be changed via the Administration tab of the report.

### **Case: 47853 Allow for Instructor Security to be applied to specific pages**

The student security model has been updated to allow any page to have instructor-level security applied to it. This security will, in addition to any other security model applied to the page. A new security role, "Student - Instructor," has been added to the system to support this. The auto-load process has been set up to the "Student - Instructor" role will be with the ID of any instructor assigned to a course where the term today's date plus or minus 30 dates fall between the start and end date of the term, and that has not already been assigned to any other Student security role.

Please contact us with any questions regarding this change.

#### **Case: 47888 Add ability to create Student Institutional definitions using test codes/scores**

Test codes and scores can now be used wiithin institutional definitions.

#### **Case: 47907 Add ability to more easily control registered indicator in student\_info warehouse table.**

The registered indicator, first enrolled term, last enrolled term, and registered credit hours for term on the general info report are all being populated for courses in which the course level code matches the student level code for the term. If the student is registered in courses at other levels, those will not be reflected in those columns. If your institution does not want to calculate these columns by course level/student level, please submit a customer support ticket (customersupport@mcsl.com) and we can alter this logic for you. For most schools, this affects very few records, but for schools that allow students to enroll for courses with levels that do not match their student levels, it can have more of an impact.

#### **Case: 48060 Cross Listed Courses not displaying properly**

We have resolved an issue with display of cross listed courses.

#### **Case: 48258 Add cohort restrictions to course restriction report**

Cohort restrictions have been added to the Course Restriction report.

## **Case: 48275 Add Degree Code and Nation Description to General Student Report**

Degree Code and Nation Description has been added to the General Student dataset

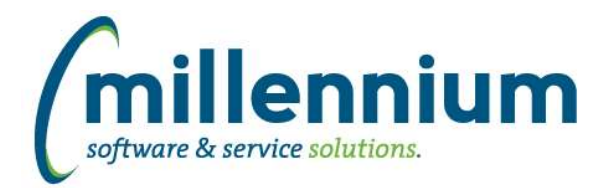

# *Global Changes That Affect All Applications*

#### **Case: 15903 Update page level Administration tab**

We have given the page level Administration tab a major overhaul.

#### **Case: 30158 Ability to switch between "grid view" and "single-record view"**

Added a new button to the toolbar above data grids (next to the Grid Settings gear button) which allows a user to switch between grid view and single-record view.

#### **Case: 44520 Add WYSIWYG interface to email control**

Improved the interface when editing the body of an email message.

### **Case: 47738 Add tooltip/description columns to Datagrid Columns**

Added the ability to specify/customize tooltips when hovering over a datagrid column header.

This can be added/edited in the custom page builder wizard, on the page level administration tab, or from the Datagrid Columns administration screen.

When nothing is specified for a tooltip, the column title will be used as the tooltip (as it did in prior versions).

#### **Case: 47777 Update page level Administration tab security when the user is the report creator**

Previously, when a user was the creator of a custom report, they would always see the page level Administration tab on that specific report regardless of whether they still have access to build reports. We have changed this so that the creator will only see the page level Administration if they still have access to the Report Builder (i.e. must have Report Editor role, application administrator role, or site administrator role as well).

#### **Case: 47806 Better name for page level administration role**

Renamed the "Inline Label Editing" roles to "Page Level Administration" in each application to better describe what the role does: it grants access to the page level Administration tab.

## **Case: 48020 Add "Recently Closed" option to Client Support cases dialog**

Added a "Recently Closed" option to the case filter on the Client Support cases popup dialog.

#### **Case: 48150 Manage Custom Table - Unable to delete column from custom table**

Fixed a bug that was preventing the dropping of a column from a custom data entry table.

# **Case: 48160 Allow older apps to use Dynamic Filter Procedures**

Some client specific legacy applications can now use Dynamic Filter Procedures.

# **Case: 48272 Communication batch history (summary) report does not work for non Site Admins**

Fixed a bug with the Communication Batch History report that was only showing results to Site Administrators and not to Application Administrators.